# GDB TUTORIAL

Vladimir Slavnić Scientific Computing Laboratory Institute of Physics Belgrade, Serbia http://www.scl.rs/

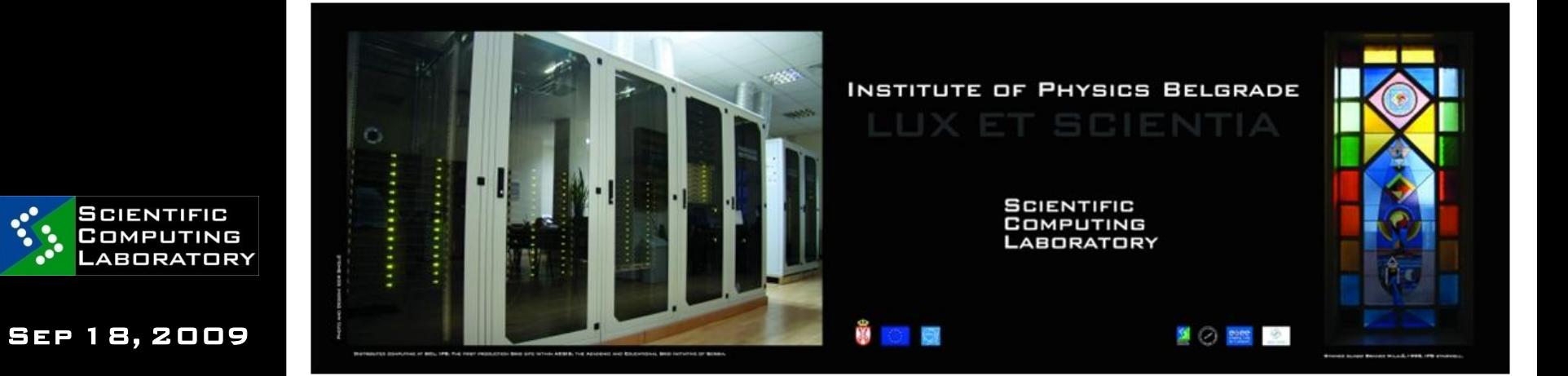

### Debug or not?

WHAT IS DEBUGGING?

#### "The best debugging is to avoid bugs"

- good program design
- follow good programming practices
- always consider maintainability and readability of code over getting results fast
- maximize modularity and code re-use

#### Debugging is a last resort

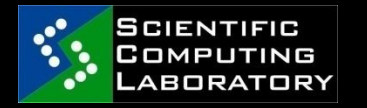

## printf() or debugger?

Using printf() (adding trace to program)

### With debugger you can:

- attach to running process
- change the value of variables at run-time
- make program stop on specific conditions
- list source code
- print variables type
- inspect a process that has **CRASHED**

- ...

Answer is obvious!

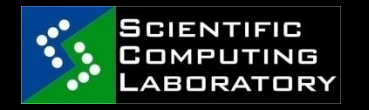

### GDB

**SYMBOLIC DEBUGGER - PART OF THE FREE** Software Foundation's GNU OS (copyleft)

- $\Box$  CAN DEBUG JAVA, C, C++, ASSEMBLY, Fortran
	- Runs on any Unix architecture
	- DEBUGGING STANDARD
		- There are others:
			- $-$  DBX
			- ups
			- pgdbg

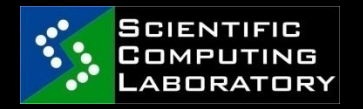

### Basic usage: compiling

 Enable debugging with flags -g or –ggdb: gcc –g –o test test.c

**SOURCE CODE AND EXECUTABLE ONE TO ONE** mapping is made

### Symbol table

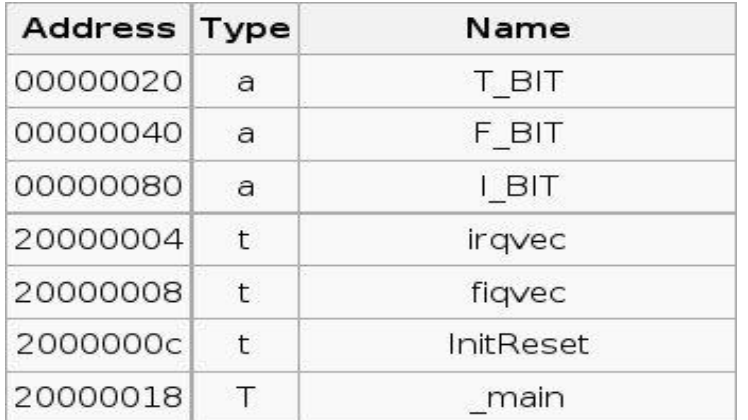

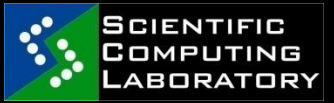

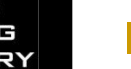

### **OPTIMIZATION CAN CHANGE THINGS!!!**

### Basic usage: loading

LOAD EXECUTABLE:

gdb ./test

**SYMBOLS ARE LOADED AND WE CAN RUN** program (VM)

**WE SEE A COMMAND PROMPT:**  $(GDB)$ 

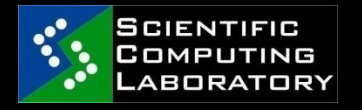

### Basic usage: commands

- run Start execution
- list [arg] List source code around **ARGUMENT**
- **BREAK [ARG] ADD A "BREAK POINT" AT ARG**
- **DELETE N DELETE BREAK POINT NUMBER N**
- **PRINT [ARG] PRINT THE CONTENT OF ARG**
- **CONTINUE CONTINUE EXECUTION AFTER A** break
- **NEXT EXECUTE NEXT LINE**
- step Step into next line (enters functions)
- **BACKTRACE HISTORY OF FUNCTION CALLS**
- $\blacksquare$  HELP SHOWS HELP

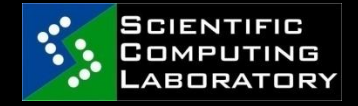

- **KILL KILL PROGRAM WITOUT QUITTING GDB** 
	- quit Quit gdb

Sep 18, 2009

GDB tutorial

### Basic usage: run and list

 Type run and program will start (and finish, maybe)

 $(GDB)$  RUN ARG  $1$   $"$ ARG $2"$  ...

- set args set arguments for next running
- list list lines of source code (10 lines around argument are displayed):

LIST

list linenum

LIST FUNCTION

list driver.c:20

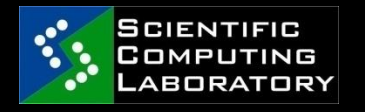

.gdbinit

GDB tutorial

Sep 18, 2009

# Breakpoints, Watchpoints and Catchpoints

 breakpoint - stops your program whenever a particular point in the program is reached

 watchpoint - stops your program whenever the value of a variable or expression changes

 catchpoint - stops your program whenever a particular event occurs

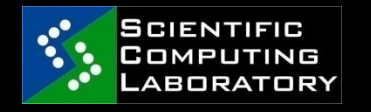

### Navigating through program

 next - Execute a single line in the program. Skip over function calls

 step - Execute a single line in the program. Step into functions

 continue - continue program being debugged

 advance - continue the program up to the given location

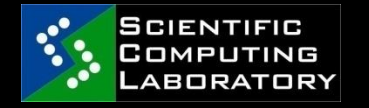

### Call stack

- $#$ include  $\le$ stdio.h $>$
- 2 void first\_function(void);
- 3 void second\_function(int);
- 4
- 5 int main(void)
- 6 {
- 7 PRINTF<sup>("</sup>HELLO WORLD\N<sup>"</sup>);
- 8 FIRST FUNCTION();
- 9  $P$ RINTF("GOODBYE GOODBYE\N");
- 10
- 11 return 0;
- 12 }
- 13
- 14 void first\_function(void)
- 15 {
- 16 int imidate = 3;
- 17 **CHAR BROILED =**  $^1C$ ;
- 18 VOID \*WHERE PROHIBITED = NULL;
- 19
- 20 second\_function(imidate);
- 21 imidate = 10;
- 22 }
- 23 void second\_function(int a)
- $24 \sqrt{2}$
- $25$   $INT B = A;$
- $G\overline{D}^{\{5\}}$  tutorial

### Frame for maint)

#### rame for main()

Frame for first function() Return to main(), line 9 Storage space for an int Storage space for a char Storage space for a void \*

#### Trame for mainta

 $Frame for first function()$ : Return to  $\text{main}$ , line 9 Storage space for an int Storage space for a char Storage space for a void \*

Frame for second function(): Return to first function(), line 22 Storage space for an int Storage for the int parameter named

#### Frame for main()

Frame for first function() Return to  $main()$ , line  $9$ Storage space for an int Storage space for a char Storage space for a void \*

Frame for maino

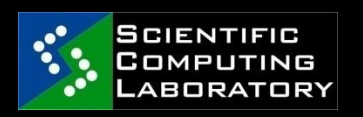

Sep 18, 2009

### Examining the stack

- backtrace Print backtrace of all stack frames
- **FRAME SELECT AND PRINT A STACK FRAME**
- up Select and print stack frame that called this one
- **DOWN SELECT AND PRINT STACK FRAME** called by this one
- info locals Local variables of current stack frame
	- info args Local arguments of current stack frame

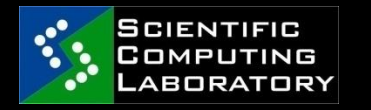

## Setting Breakpoints

- Set a breakpoint at specific line on current source code file: (gdb) break 40
- Set a breakpoint at specific function: (gdb) break my\_function
- Set a breakpoint at specific line on some source file :
	- (gdb) break parsing.cc:45
	- Add condition to a breakpoint:
		- condition break\_num expression

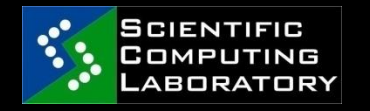

### Removing breakpoints

- info breakpoints get a list of **BREAKPOINTS**
- **DELETE DELETE ALL BREAK POINTS**
- **DELETE N** DELETE BREAKPOINT N
- **CLEAR FUNCTION DELETE BREAKPOINT SET ON** function
- clear linenumber delete breakpoint at linenumber
- **DISABLE N DISABLE BREAKPOINT N**
- **ENABLE N**  $\leq$  **DNCE, DELETE** $>$  **ENABLE** breakpoint n
- **ignore skip a breakpoint a certain** number of times

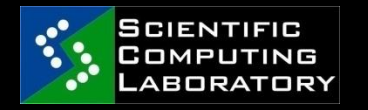

### **WATCHPOINTS**

- Set on variables (expressions) variable must be in current scope
- **WATCH- SET A WATCHPOINT FOR AN** expression.
- **RWATCH SET A READ WATCHPOINT FOR AN** expression.
- **AWATCH SET A READ/WRITE WATCHPOINT FOR** an expression.
- **DISABLE** TURN OFF WATCHPOINT

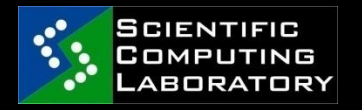

### **CATCHPOINTS**

- SET ON EVENTS  $(C + 1)$  exceptions or the loading of a shared library and others)
- catch EVENT event can be :

THROW - THE THROWING OF A  $E++$ 

exception.

CATCH - THE CATCHING OF A  $C++$  exception.

 $EXFC = A CALI TC \Tilde FXFC'.$ 

fork - A call to `fork'.

load - A loading of any library.

load LIBNAME - A loading of specific

library.

unload - Unloading of library.

THREAD START - STARTING ANY THREADS, JUST after creation . . .

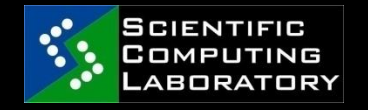

## Inspecting variables 1/2

ptype – print the data type of a variable

(gdb) ptype myvar

 $TYPE = DQUBLE$ 

print – view the value of a variable

(gdb) print i

 $$4 = -107$ 

Inspecting an array:

(gdb) p myIntArray

 $\text{\$46 = }\{0, 1, 2, 3, 4, 5\}$ 

(GDB) P MYINTARRAY[3] $@7$  $$54 = {3, 4, 5, 10, 1107293224, }$ 1079194419, -1947051841}

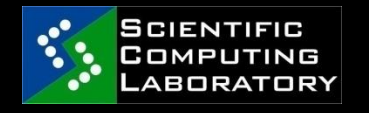

### Inspecting variables 2/2

Inspecting a structure:

(gdb) p myStruct

 $$2 = {NAME = DX40014978 "MLE MikIC",}$  $EYECOLOUR = 1$ 

(gdb) print myStruct.name

\$6 = 0x40014978 "Mile Mikic"

 set - Changing variable value (must be in current context):  $(GDB)$  set  $MYVARIABLE = 10.0$ 

 All Fortran variables must be in lowercase!!!

# Debugging a Running Process

 attach pid (from gdb) - attach to the running process with pid

 $$$  GDB

(gdb) attach 17399

Attaching to process 17399….

\$ gdb program pid (outside gdb) –

Attaching to program:

code/running\_process/some-process, process 17399

0x410c64fb in nanosleep () from

/lib/tls/libc.so.6

 $(GDB)$ 

detach – detach from process

**CHANGE VARIABLES** 

GDB tutorial

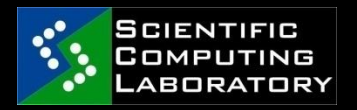

Sep 18, 2009

### Attach to a running process

```
#INCLUDE \lestdio.h>#INCLUDE <UNISTD.H>static void PrintMessage(int i);
 static void GoToSleep(void);
 int main(void)
 {
       INT I = 100000;WHILE (1)
       {
             PrintMessage( i );
             GoToSleep();
             i = 1;}
       return 0;
 }
 void PrintMessage(int i)
 {
  PRINTF("%D BOTTLES OF BEER ON THE WALL.\mathsf{N}^{\mathsf{II}}, \mathsf{I});
 }
 static void GoToSleep(void)
 {
       sleep(3);
  }
GDB TUTORIAL
```
Sep 18, 2009

**SCIENTIFIC** COMPUTING **LABORATORY** 

# Segmentation Fault Example  $(1/2)$

```
#include \leqiostream>
```

```
using namespace std;;
```

```
VOID DO STUFF(VOID) \{INT *i;
```

```
i = NULL;
```

```
*_{1} = 1;
```

```
}
```

```
int main(void) {
```

```
cout << "Hello world" <<endl;
```

```
do_stuff();
```
return 0;

}

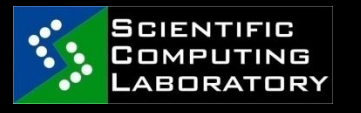

# Segmentation Fault Example (2/2)

- Common pointer pitfalls:
	- dereferencing a NULL pointer
	- dereferencing an uninitialized

**POINTER** 

- dereferencing a deleted pointer
- deleting an uninitialized pointer
- deleting a pointer twice
- writing beyond the bounds of an array

Right usage

 $*p = 'Y';$ 

 $p = (CHAR *)$  MALLOC(100);

IF (  $p ==$  NULL)

 $\{$  PRINTF(``ERROR: OUT OF MEMORY \N");

 $EXIT(1);$ 

Sep 18, 2009

GDB tutorial

# Debugging Programs with Multiple Threads

- info threads display a summary off all threads in program
	- (gdb) info threads
	- 3 process 35 thread 27 0x34e5 in sigpause ()
	- 2 process 35 thread 23 0x34e5 in sigpause ()
- $*$  1 process 35 thread 13 main (argc=1, argv=0x7ffffff8)
	- at threadtest.c:68
	- THREAD THREAD NUM MAKE THREAD NUMBER THREAD NUM CURRENT

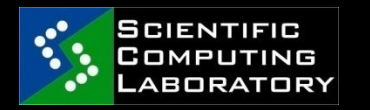

## Infinite loop example

- $1: #$ INCLUDE  $\le$ STDIO.H $>$  $2 : #$ INCLUDE  $\leq$ CTYPE.H $>$ 3 : 4 : int main(int argc, char \*\*argv) 5 : { 6 : char c; 7 :  $B: C = FGETC(STDIN);$  $9:$  WHILE(C  $!=$  EOF) $\{$ 10: 11: if(isalnum(c)) 12:  $PRINTER("%c", c);$ 13: else 14:  $C = FGETC(STDIN);$ 15: } 16: 17: return 1;
- **SCIENTIFIC** COMPUTING **LABORATORY**

Sep 18, 2009

GDB tutorial

18: }

### ddd - gdb graphical frontend

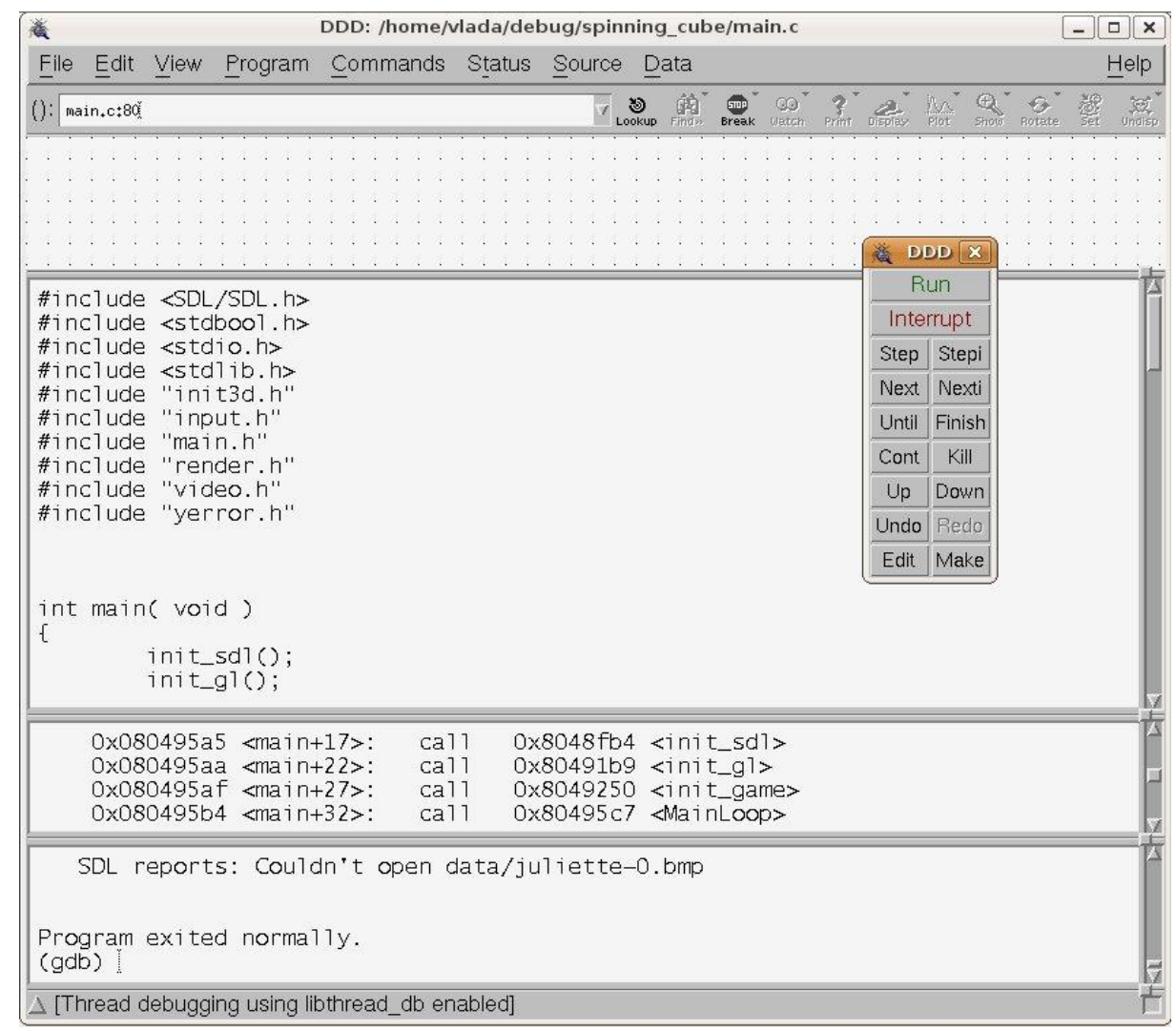

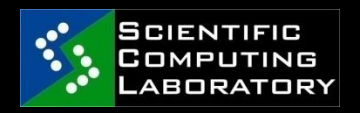

### References:

<http://www.gnu.org/software/gdb/>

<http://www.dirac.org/linux/gdb/>

**[http://www.delorie.com/gnu/docs/gdb/gdb\\_t](http://www.delorie.com/gnu/docs/gdb/gdb_toc.html)** [oc.html](http://www.delorie.com/gnu/docs/gdb/gdb_toc.html)

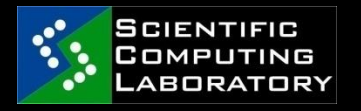

Sep 18, 2009

GDB tutorial